**МЕХАНІЧНИЙ ФАКУЛЬТЕТ**

**Кафедра "Системи електричної тяги"**

### **МЕТОДИЧНІ ВКАЗІВКИ**

**до виконання контрольної роботи з дисципліни**

*«МОДЕЛЮВАННЯ ЕЛЕКТРОМЕХАНІЧНИХ СИСТЕМ ЕРС НА ЕОМ»*

Методичні вказівки розглянуто та рекомендовано до друку на засіданні кафедри СЕТ 18 травня 2009 р., протокол № 9.

Рекомендуються для студентів спеціальності 7.092201 «Електричні системи та комплекси транспортних засобів», 7.092202 «Електричний транспорт».

> Укладачі: проф. В.Г. Ягуп, асист. К.В. Ягуп

> > Рецензент

проф. М.Л. Лисиченко (ХНТУСГ)

МЕТОДИЧНІ ВКАЗІВКИ

до виконання контрольної роботи з дисципліни

*«МОДЕЛЮВАННЯ ЕЛЕКТРОМЕХАНІЧНИХ СИСТЕМ ЕРС НА ЕОМ»*

Відповідальний за випуск Ягуп В.Г.

Редактор Еткало О.О.

Підписано до друку 28.09.09 р. Формат паперу 60х84 1/16 . Папір писальний. Умовн.-друк.арк. 0,5. Обл.-вид.арк. 0,75. Замовлення № Тираж 50. Ціна

Видавництво УкрДАЗТу, свідоцтво ДК № 2874 від. 12.06.2007 р. Друкарня УкрДАЗТу, 61050 , Харків - 50, майдан Фейєрбаха, 7

Українська державна академія залізничного транспорту

Кафедра «Системи електричної тяги»

# **МЕТОДИЧНІ ВКАЗІВКИ**

до виконання контрольної роботи з дисципліни «Моделювання електромеханічних систем ЕРС на ЕОМ» для студентів спеціальностей: 7.092201 «Електричні системи та комплекси транспортних засобів» 7.092202 «Електричний транспорт»

Харків 2009

Методичні вказівки до виконання лабораторних робіт з дисципліни «Моделювання електромеханічних систем ЕРС на ЕОМ» для студентів спеціальностей / 7.092201 «Електричні системи та комплекси транспортних засобів», 7.092202 «Електричний транспорт» протокол №9 від 18.05.09

Уклад. В. Г. Ягуп, К. В. Ягуп, – Харків: – УкрДАЗТ, 2009.  $-$  С.  $-$  Укр. мовою

> Укладачі: В. Г. Ягуп, К. В. Ягуп Рецензент: д. т. н., проф. Я. В. Щербак

Кафедра системи електричної тяги

## **1 Загальні відомості**

Системи електрорухомого складу являють собою складні динамічні системи. Дослідження динамічних систем можна вважати основним питанням, яке виникає при проектуванні та дослідженні систем електрорухомого складу. Такі системи описуються диференціальними рівняннями високого порядку. Ці рівняння можуть містити в собі нелінійні залежності та знаходитися під дією складних збурюючих сигналів. Дослідження таких систем практично не можливе без моделювання на комп'ютерах. Останнім часом були розроблені ефективні пакети прикладних програм для моделювання динамічних систем. Одним з таких пакетів є MATLAB, до складу якого входить розширення Simulink. Останнє дає можливість побудувати так звані візуальні моделі на основі обчислювальних блоків, що входять до складу бібліотеки Simulink. Такі моделі позбавляють розробника необхідності складати і підлагоджувати програму на алгоритмічній мові, що суттєво прискорює впровадження математичного моделювання.

## **2 Завдання до контрольної роботи**

У контрольній роботі необхідно провести моделювання динамічної системи четвертого порядку за допомогою візуальної Simulink-моделі.

Динамічна система задається електричною схемою, що містить в собі два конденсатори і дві котушки індуктивності. Така система задається графом за топологією, яка надана у таблицях 1 і 2. У таблиці 1 наведена топологія загального графа, за допомогою чого з'ясовується спосіб сполучення елементів у вузлах. Таблиця 2 вказує конкретні елементи, що розташовані на місцях ребер неорієнтованого графа.

#### Таблиця 1

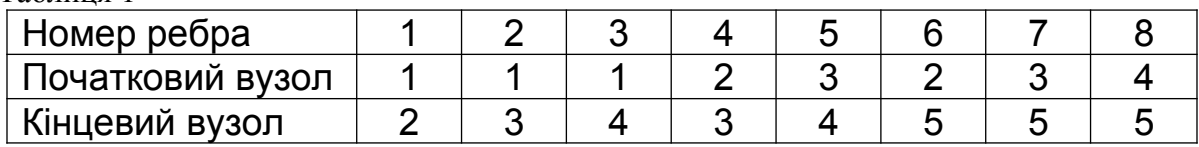

#### Таблиця 2

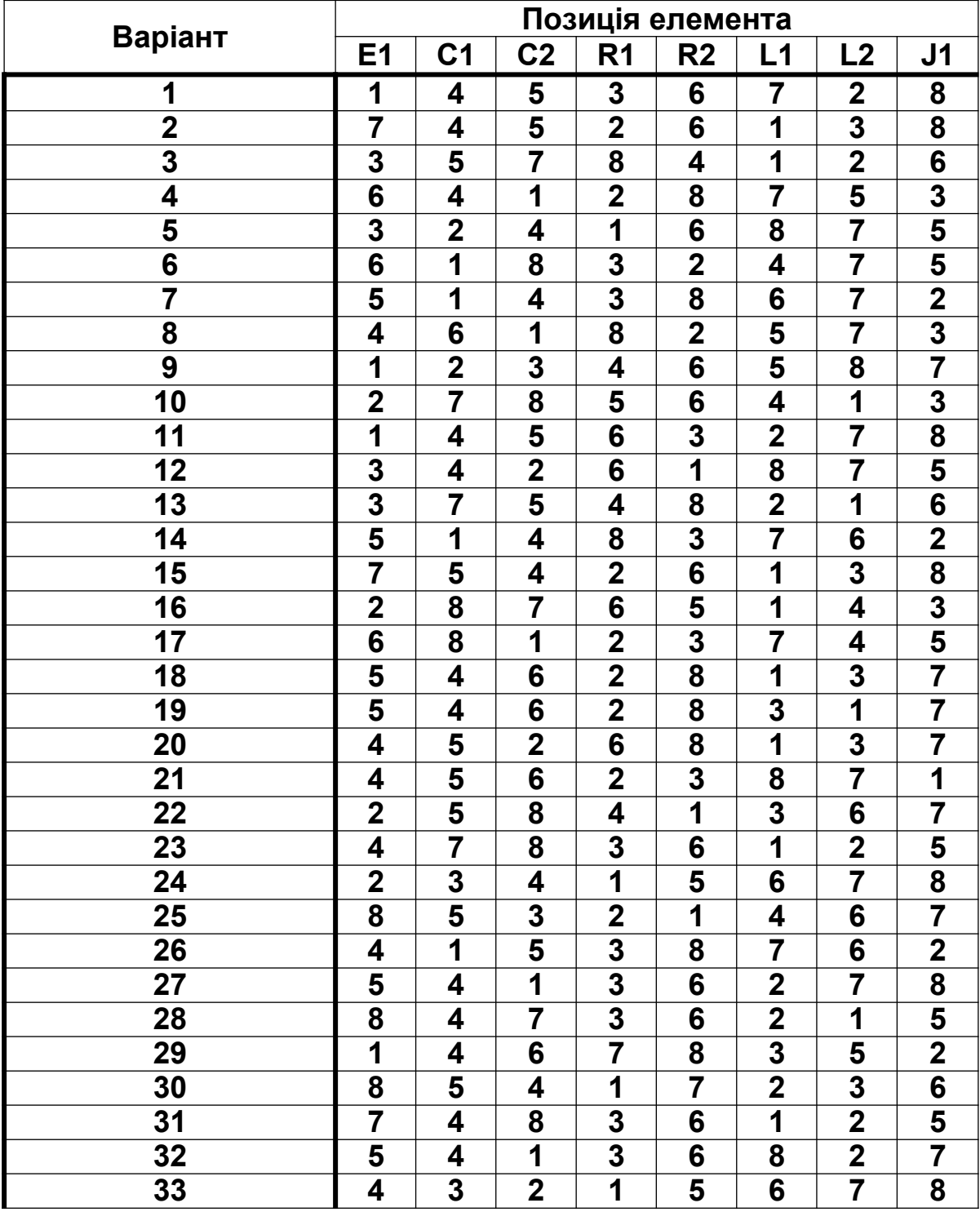

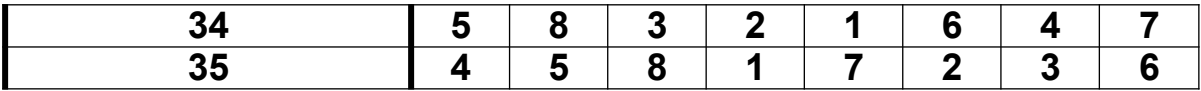

### **3 Порядок виконання контрольної роботи**

1 Скласти динамічну систему за варіантом завдання.

2 Скласти орієнтований граф системи та обрати дерево графа.

3 Скласти матрицю «контур-вітка».

4 Скласти топологічне рівняння в матричній і скалярній формах.

5 Скласти сигнальний орієнтований граф динамічної системи у формі основного графа.

6 Користуючись сигнальним графом, скласти візуальну модель на робочому листі Simulink.

7 Встановити параметри моделювання.

8 Отримати часові діаграми динамічних процесів у системі та роздрукувати графіки перехідних процесів.

9 Дослідити вплив параметрів системи та початкових умов на хід динамічних процесів.

## **4 Методичні вказівки до виконання контрольної роботи**

*До пункту 1*: Попередньо рекомендується скласти орієнтований граф за таблицею 1, а потім відповідно до обраного варіанта, що визначається таблицею 2, розмістити елементи системи на відповідні місця Наприклад, для першого варіанта завдання на позиції ребра 7 загального графа, яке приєднане до вузлів 3 і 5 (таблиця 1) повинна бути котушка індуктивності L1 (згідно з таблицею 2). Орієнтація джерел енергії може бути обрана студентом довільно.

*До пункту 2*: Для отримання орієнтованого графа попередньо задаємося прийнятими позитивними напрямами струмів через елементи, а також позитивними полярностями напруг. Виходимо з того, що струм у кожному елементі повинен прямувати від затискача з більш високим

потенціалом до затискача з менш високим потенціалом. Слід звернути увагу, що в джерелі напруги стрілка позитивно прийнятого струму спрямовується супротив стрілки ЕРС, а в джерелі струму стрілка позитивного струму збігається зі стрілками заданого струму джерела. Для резисторів, конденсаторів та індуктивностей позитивний напрямок струмів може бути прийнятий довільно.

Після цього кожний елемент електричної системи слід замінити віткою орієнтованого графа, напрямок якої збігається з прийнятим напрямом позитивного струму в елементі.

Слід мати на увазі, що деревом називається зв'язана сукупність ребер, що включає в себе всі вузли і не утворює ні одного контуру. При виборі дерева електричної системи його слід обирати таким чином, щоб до дерева були включені всі джерела напруг та всі конденсатори. Індуктивності і джерела струмів не повинні входити до дерева. Резистори можуть входити до дерева у будь-якій кількості в залежності від топології електричної системи. Ребра, що увійшли до дерева, називаються вітками, а решта – зв'язками.

*До пункту 3*: Матриця «контур-вітка» позначається буквою *F*, її рядки відповідають зв'язкам, а стовпці – віткам. Ця матриця відображає систему особливих контурів. Особливим контуром називається такий контур, який утворюється якщо до дерева додати лише один зв'язок. Позитивний напрямок обходу особливого контуру задає зв'язок. Якщо вітка особливого контуру збігається з позитивним напрямком обходу контуру, то у рядку матриці, що відповідає обраному зв'язку, у стовпці, що відповідає цій вітці, записуємо позитивну одиницю. У разі протилежного напрямку вітки записується від'ємна одиниця.

*До пункту 4*: У матричній формі топологічні рівняння мають вид:

*V <sup>с</sup>=-FV<sup>в</sup> ;*

*I*<sup><sup>*e*</sup>=*F<sup>T</sup><i>I*<sup>*c*</sup></sup>,</sup>

де *V с* – вектор напруг на зв'язках;

 $V^{\ast}$  – вектор напруг на вітках;

*I <sup>в</sup>* – вектор струмів на вітках;

*I с* – вектор струмів на зв'язках;

 $F^{\mathsf{T}}$  – транспонована матриця  $F$ .

Для транспонування матриці її рядки слід записати у вигляді стовпців.

Для отримання топологічних рівнянь у скалярній формі здійснюємо матричні операції перемноження за правилом «рядок на стовпець».

*До пункту 5*: При складанні сигнального графа динамічної системи у формі основного графа аркуш треба поділити на чотири частини. У верхній лівій частині слід розташувати вузли, що відображають напруги віток. У верхній правій частині розташовують вузли, що відображають напруги зв'язків. У нижній правій частині розташовують вузли, що відображають струми зв'язків. У нижній лівій частині розташовують вузли, що відображають струми віток.

Далі слід напруги зв'язків виразити за законом Кірхгофа для напруг через напруги віток, застосовуючи одиничні вітки сигнального графа. Аналогічно в нижній частині струми віток слід виразити через струми зв'язків, використовуючи закон Кірхгофа для струмів. При цьому у верхній та нижній частинах сигнального графа з'являться одиничні вітки. Далі слід виразити напруги резисторів, що входять до віток, через їх струми за законом Ома, а також струми резисторів, що входять до зв'язків, через їх напруги також за законом Ома. Тепер залишається виразити лише напруги конденсаторів і струми індуктивностей. Для цього використовуємо відповідні диференціальні рівняння цих елементів в операторній формі, при чому слід виділити вузли похідних напруг на конденсаторах і похідних струмів конденсаторів. Вітки від похідних будуть відображати

операції інтегрування, а вітки, що направлені у вузли похідних, будуть мати передачі обернено пропорційні параметрам реактивних елементів.

*До пункту 6*: Для створення візуальної моделі слід викликати Simulink і створити новий робочий аркуш Simulink. Візуальна модель за своєю структурою буде подібна до структури сигнального графа. Для відображення струмів віток і напруг зв'язків використовуємо суматори з декількома входами, решта залежних вузлів відображається за допомогою суматорів з одним входом. Для реалізації операції інтегрування слід застосувати обчислювальний елемент Integrator. Для множення і ділення слід застосувати елемент Product. Параметри елементів задаються блоками Const. Джерела напруги і струму задаються або константами (для джерел постійного струму і напруги), або блоками SineWave (для джерел синусоїдального струму чи напруги). Реєстраторами служать віртуальні осцилографи Scope, на які подаються сигнали з виходів інтеграторів. Для об'єднання сигналів з метою подання їх в одних осях можна застосовувати елемент Mux.

*До пункту 7*: Для встановлення параметрів моделювання в меню Simulation слід викликати через команду Simulation Parameters відповідне діалогове вікно. У ньому слід встановити інтервал моделювання через початковий та кінцевий час моделювання, а також достатньо малий максимально припустимий крок інтегрування. Крім того, у списку, що розкривається, слід обрати метод інтегрування диференціальних рівнянь (бажано обирати методи, призначені для інтегрування жорстких систем диференціальних рівнянь – вони позначаються літерою «s»).

*До пункту 8*: Після запуску системи на моделювання на віртуальних осцилографах можна спостерігати відповідні графіки динамічних процесів. Для роздрукування обраних діаграм слід натиснути відповідну кнопку «Print». На

8

отриманих роздруківках слід позначити ті електричні величини, які на них відображені.

*До пункту 9*: Для зміни параметрів системи слід змінювати значення відповідних констант, що відображають параметри системи. Для зміни початкових умов слід ввести їх значення у рядок Initial Conditions відповідних інтеграторів.

## **5 Правила оформлення контрольної роботи**

1 Контрольна робота оформляється на аркушах формату А4.

2 Обкладинка оформляється за загальними правилами, на ній указується назва дисципліни, прізвище і група студента, а також підпис.

3 Писати треба розбірливо, використовувати чорнило темного кольору (чорне, темно-синє, темно-фіолетове).

4 Рисунки оформляти олівцем, користуватися креслярськими інструментами і дотримуватися вимог до оформлення рисунків.

5 Усі викладки повинні супроводжуватися поясненнями.

6 У роботу слід включити комп'ютерні роздруківки: а) візуальної системи моделі, б) часових діаграм, отриманих з віртуальних осцилографів.

### **СПИСОК ЛІТЕРАТУРИ**

- 1. Черных И. Simulink. Среда создания инженерных приложений. – М.: Диалог-МИФИ, 2004. – 382 с.
- 2. Дьяконов В.П. Simulink 5/6/7. М.: ДМК-Пресс, 2008. 784 с.
- 3. Бенкович Е.С. Практическое моделирование динамических систем. – С.Пб., 2002. – 210 с.

Навчальне видання

Методичні вказівки до виконання лабораторних робіт з дисципліни «Моделювання електромеханічних систем ЕРС на ЕОМ»

Для студентів спеціальностей: 7.092201 «Електричні системи та комплекси транспортних засобів» 7.092202 «Електричний транспорт»

Українською мовою

Укладачі Ягуп Валерій Григорович Ягуп Катерина Валеріївна

Відповідальний за випуск Роботу рекомендував до друку

Підписано до друку 2009 р. Формат аркушів 60×84 1/26. Папір офсетний. Умовно. – друк. Арк. 0,9. Обл. – вид. Арк. 1,1. Замовлення №. Тираж 100 прим.

Видавництво УкрДАЗТ, свідоцтво ДК №2874 від 12,06,2007  $D<sub>r</sub>$ Друкарня УкрДАЗТ 61050, м. Харків – 50, пл. Фейєрбаха, 7